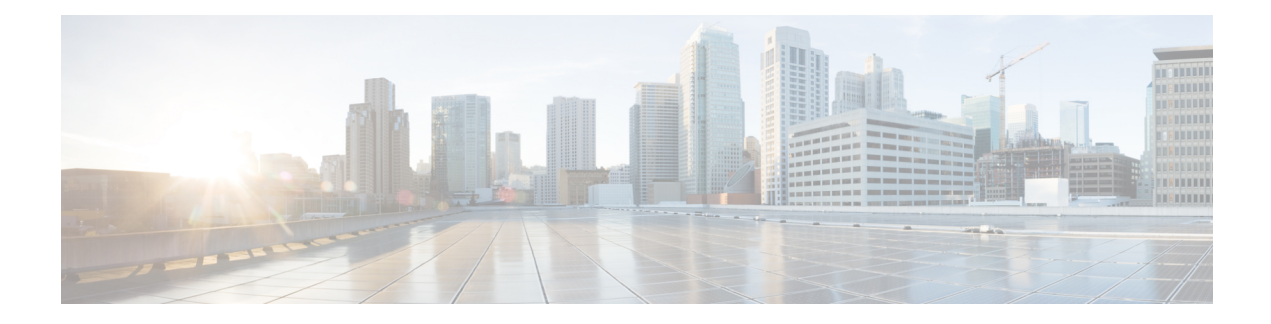

# **Deploying the Ultra M Solution**

Ultra M is a multi-product solution. Detailed instructions for installing each of these products is beyond the scope of this document. Instead, the sections that follow identify the specific, non-default parameters that must be configured through the installation and deployment of those products in order to deploy the entire solution.

- [Deployment](#page-1-0) Workflow, page 2
- Plan Your [Deployment,](#page-1-1) page 2
- Install and Cable the [Hardware,](#page-1-2) page 2
- [Configure](#page-5-0) the Switches, page 6

Г

- Prepare the UCS C-Series [Hardware,](#page-6-0) page 7
- Deploy the Virtual [Infrastructure](#page-15-0) Manager, page 16
- Deploy the [USP-Based](#page-15-1) VNF, page 16

ι

# <span id="page-1-0"></span>**Deployment Workflow**

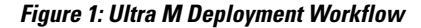

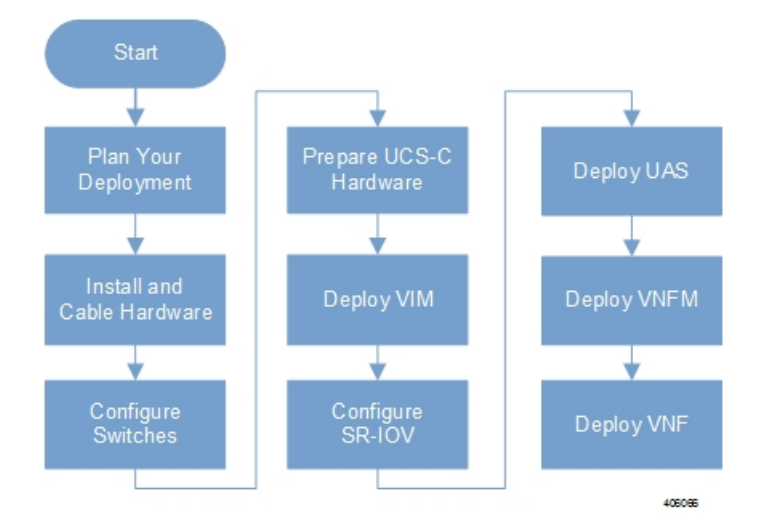

# <span id="page-1-4"></span><span id="page-1-1"></span>**Plan Your Deployment**

Before deploying the Ultra M solution, it is very important to develop and plan your deployment.

### <span id="page-1-2"></span>**Network Planning**

[Networking](5-7-Ultra-M-Solutions-Guide_chapter_0100.pdf#unique_27) Overview provides a general overview and identifies basic requirements for networking the Ultra M solution.

With this background, use the tables in Network [Definitions](5-7-Ultra-M-Solutions-Guide_appendix_0111.pdf#unique_33) (Layer 2 and 3) to help plan the details of your network configuration.

# <span id="page-1-3"></span>**Install and Cable the Hardware**

This section describes the procedure to install all the components included in the Ultra M Solution.

## **Related Documentation**

To ensure hardware components of the Ultra M solution are installed properly, refer to the installation guides for the respective hardware components.

• **Catalyst 2960-XR Switch**—[http://www.cisco.com/c/en/us/td/docs/switches/lan/catalyst2960xr/hardware/](http://www.cisco.com/c/en/us/td/docs/switches/lan/catalyst2960xr/hardware/installation/guide/b_c2960xr_hig.html) [installation/guide/b\\_c2960xr\\_hig.html](http://www.cisco.com/c/en/us/td/docs/switches/lan/catalyst2960xr/hardware/installation/guide/b_c2960xr_hig.html)

- **Catalyst 3850 48T-S Switch** [http://www.cisco.com/c/en/us/td/docs/switches/lan/catalyst3850/](http://www.cisco.com/c/en/us/td/docs/switches/lan/catalyst3850/hardware/installation/guide/b_c3850_hig.html) [hardware/installation/guide/b\\_c3850\\_hig.html](http://www.cisco.com/c/en/us/td/docs/switches/lan/catalyst3850/hardware/installation/guide/b_c3850_hig.html)
- **Nexus 93180-YC 48 Port** [http://www.cisco.com/c/en/us/td/docs/switches/datacenter/nexus9000/hw/](http://www.cisco.com/c/en/us/td/docs/switches/datacenter/nexus9000/hw/n93180ycex_hig/guide/b_n93180ycex_nxos_mode_hardware_install_guide.html) [n93180ycex\\_hig/guide/b\\_n93180ycex\\_nxos\\_mode\\_hardware\\_install\\_guide.html](http://www.cisco.com/c/en/us/td/docs/switches/datacenter/nexus9000/hw/n93180ycex_hig/guide/b_n93180ycex_nxos_mode_hardware_install_guide.html)
- **Nexus 9236C 36 Port** [http://www.cisco.com/c/en/us/td/docs/switches/datacenter/nexus9000/hw/](http://www.cisco.com/c/en/us/td/docs/switches/datacenter/nexus9000/hw/n9236c_hig/guide/b_c9236c_nxos_mode_hardware_install_guide.html) [n9236c\\_hig/guide/b\\_c9236c\\_nxos\\_mode\\_hardware\\_install\\_guide.html](http://www.cisco.com/c/en/us/td/docs/switches/datacenter/nexus9000/hw/n9236c_hig/guide/b_c9236c_nxos_mode_hardware_install_guide.html)
- **UCS C240 M4SX Server** [http://www.cisco.com/c/en/us/td/docs/unified\\_computing/ucs/c/hw/](http://www.cisco.com/c/en/us/td/docs/unified_computing/ucs/c/hw/C240M4/install/C240M4.html) [C240M4/install/C240M4.html](http://www.cisco.com/c/en/us/td/docs/unified_computing/ucs/c/hw/C240M4/install/C240M4.html)

### **Rack Layout**

I

### **Hyper-converged Ultra M XS Single VNF Deployment**

<span id="page-2-0"></span>Table 1: [Hyper-converged](#page-2-0) Ultra M XS Single VNF Deployment Rack Layout, on page 3 provides details for the recommended rack layout for the Hyper-converged Ultra M XS Single VNF deployment model.

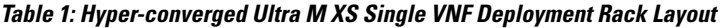

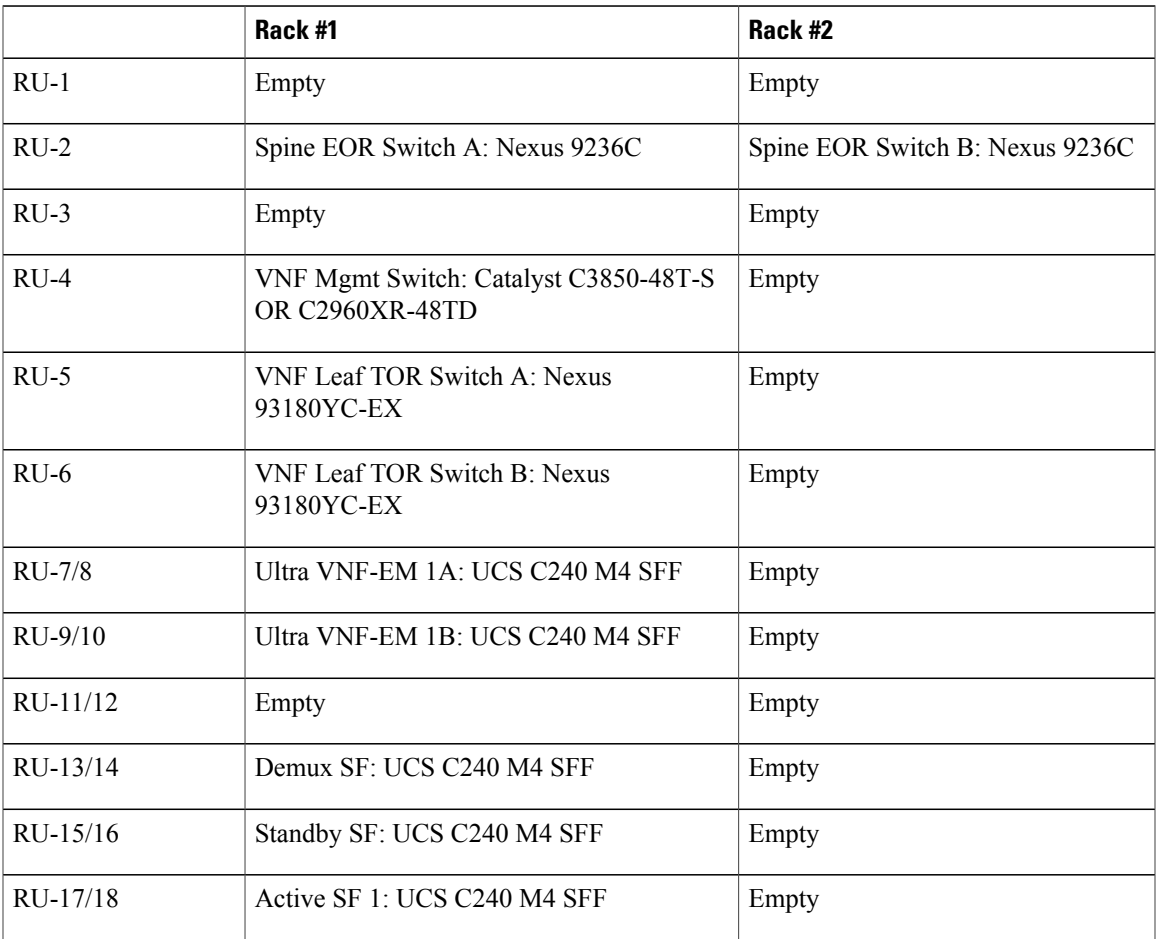

T

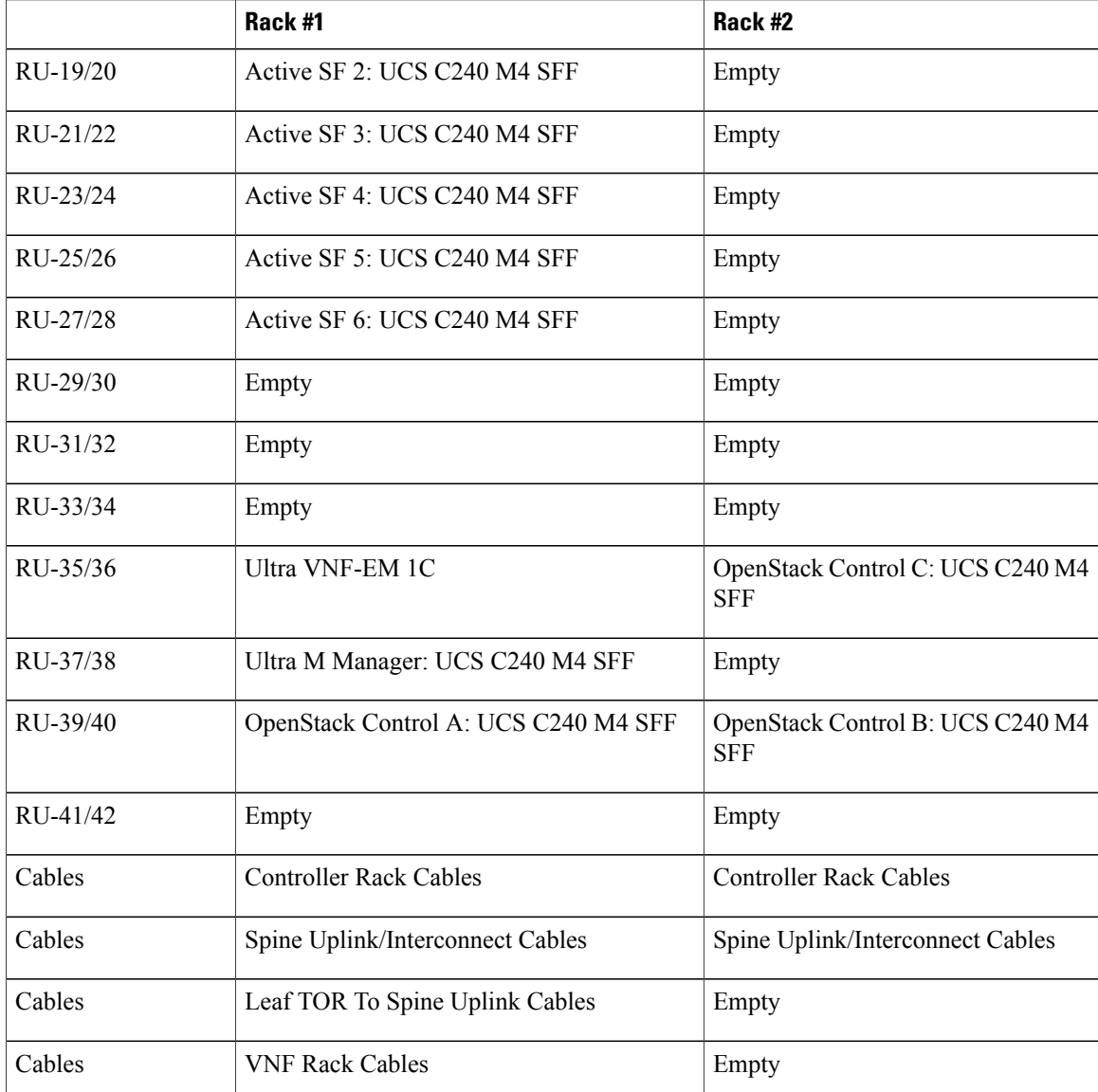

### **Hyper-converged Ultra M XS Multi-VNF Deployment**

<span id="page-3-0"></span>Table 2: [Hyper-converged](#page-3-0) Ultra M XS Multi-VNF Deployment Rack Layout, on page 4 provides details for the recommended rack layout for the Hyper-converged Ultra M XS Multi-VNF deployment model.

#### **Table 2: Hyper-converged Ultra M XS Multi-VNF Deployment Rack Layout**

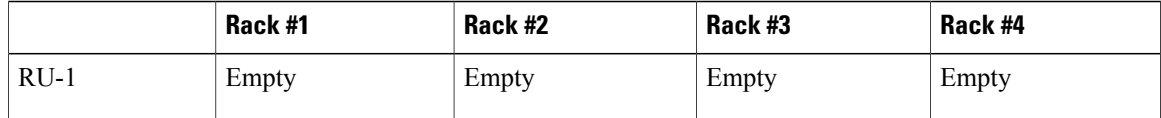

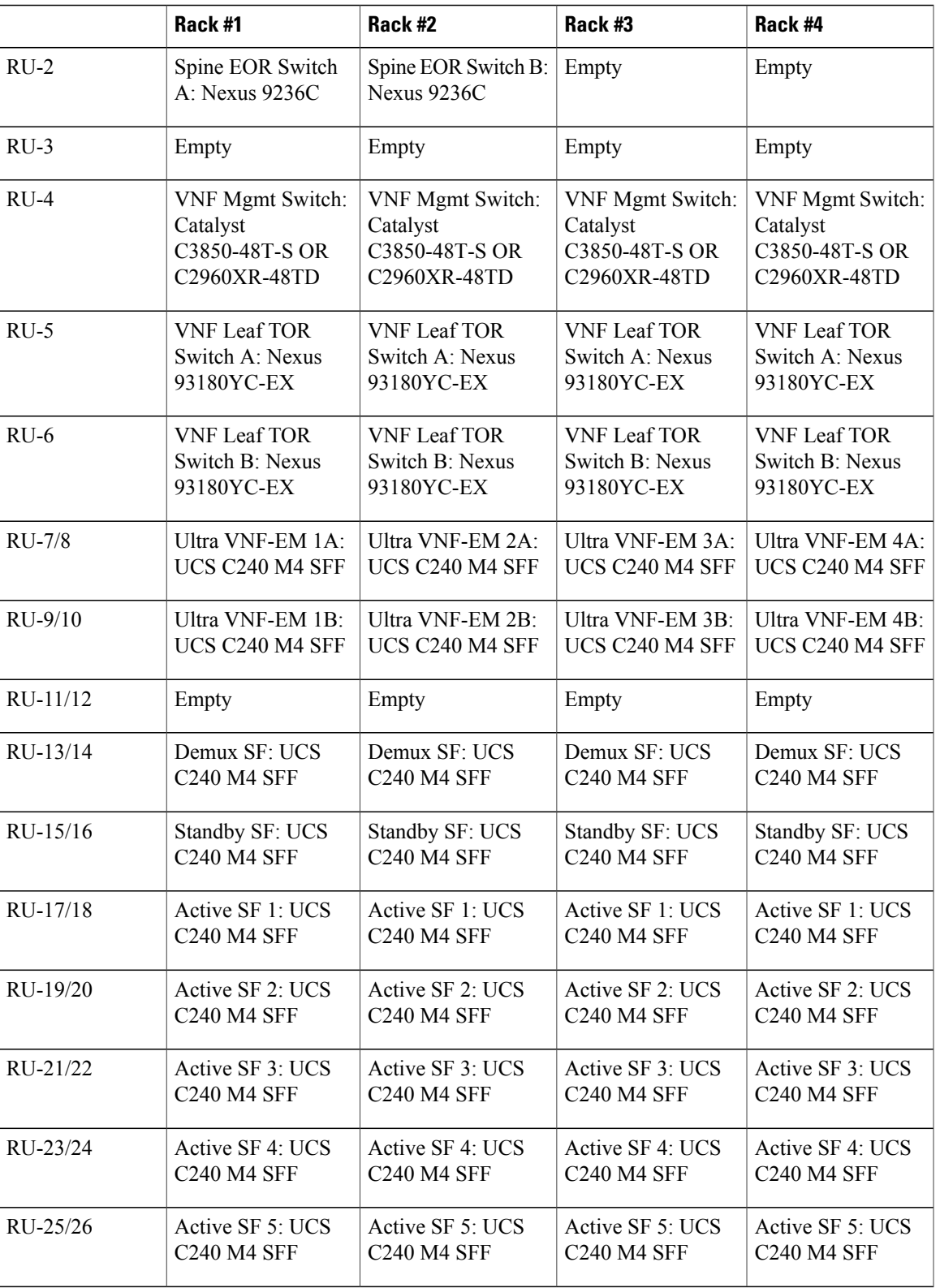

**Deploying the Ultra M Solution**

I

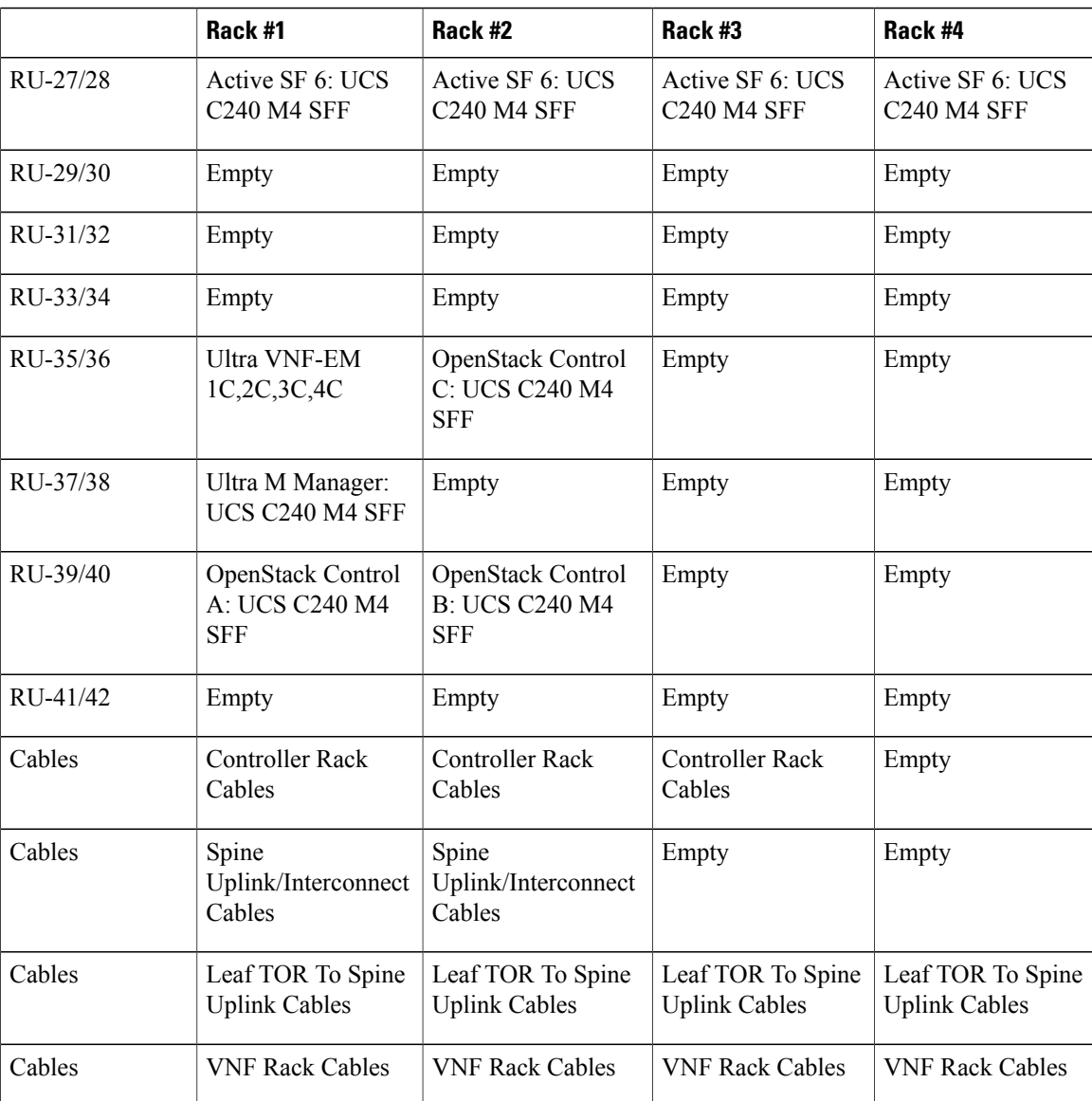

### <span id="page-5-0"></span>**Cable the Hardware**

After the hardware has been installed, install all power and network cabling for the hardware using the information and instructions in the documentation for the specific hardware product. Refer to [Related](#page-1-3) [Documentation](#page-1-3), on page 2 for links to the hardware product documentation. Ensure that you install your network cables according to your network plan.

# **Configure the Switches**

All of the switches must be configured according to your planned network specifications.

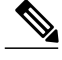

**Note** Refer to Network [Planning](#page-1-4), on page 2 for information and consideration for planning your network.

Refer to the user documentation for each of the switches for configuration information and instructions:

- **Catalyst C2960XR-48TD-I:** [http://www.cisco.com/c/en/us/support/switches/](http://www.cisco.com/c/en/us/support/switches/catalyst-2960xr-48td-i-switch/model.html) [catalyst-2960xr-48td-i-switch/model.html](http://www.cisco.com/c/en/us/support/switches/catalyst-2960xr-48td-i-switch/model.html)
- **Catalyst 3850 48T-S:** [http://www.cisco.com/c/en/us/support/switches/catalyst-3850-48t-s-switch/](http://www.cisco.com/c/en/us/support/switches/catalyst-3850-48t-s-switch/model.html) [model.html](http://www.cisco.com/c/en/us/support/switches/catalyst-3850-48t-s-switch/model.html)
- **Nexus 93180-YC-EX:** [http://www.cisco.com/c/en/us/support/switches/nexus-93180yc-fx-switch/](http://www.cisco.com/c/en/us/support/switches/nexus-93180yc-fx-switch/model.html) [model.html](http://www.cisco.com/c/en/us/support/switches/nexus-93180yc-fx-switch/model.html)
- **Nexus 9236C:** <http://www.cisco.com/c/en/us/support/switches/nexus-9236c-switch/model.html>

# <span id="page-6-0"></span>**Prepare the UCS C-Series Hardware**

UCS-C hardware preparation is performed through the Cisco Integrated Management Controller (CIMC). The tables in the following sections list the non-default parameters that must be configured per server type:

- Prepare the Staging [Server/Ultra](#page-7-0) M Manager Node, on page 8
- Prepare the [Controller](#page-7-1) Nodes, on page 8
- Prepare the [Compute](#page-9-0) Nodes, on page 10
- Prepare the OSD [Compute](#page-10-0) Nodes, on page 11

Refer to the UCS C-series product documentation for more information:

- **UCS C-Series Hardware** [https://www.cisco.com/c/en/us/support/servers-unified-computing/](https://www.cisco.com/c/en/us/support/servers-unified-computing/ucs-c240-m4-rack-server/model.html) [ucs-c240-m4-rack-server/model.html](https://www.cisco.com/c/en/us/support/servers-unified-computing/ucs-c240-m4-rack-server/model.html)
- **CIMC Software** [https://www.cisco.com/c/en/us/support/servers-unified-computing/](https://www.cisco.com/c/en/us/support/servers-unified-computing/ucs-c-series-integrated-management-controller/tsd-products-support-series-home.html) [ucs-c-series-integrated-management-controller/tsd-products-support-series-home.html](https://www.cisco.com/c/en/us/support/servers-unified-computing/ucs-c-series-integrated-management-controller/tsd-products-support-series-home.html)

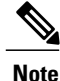

Part of the UCS server preparation is the configuration of virtual drives. If there are virtual drives present which need to be deleted, select the **Virtual Drive Info** tab, select the virtual drive you wish to delete, then click **Delete Virtual Drive**. Refer to the CIMC documentation for more information.

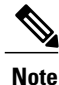

The information in this section assumes that the server hardware was properly installed per the information and instructions in Install and Cable the [Hardware,](#page-1-2) on page 2.

 $\mathbf l$ 

# <span id="page-7-0"></span>**Prepare the Staging Server/Ultra M Manager Node**

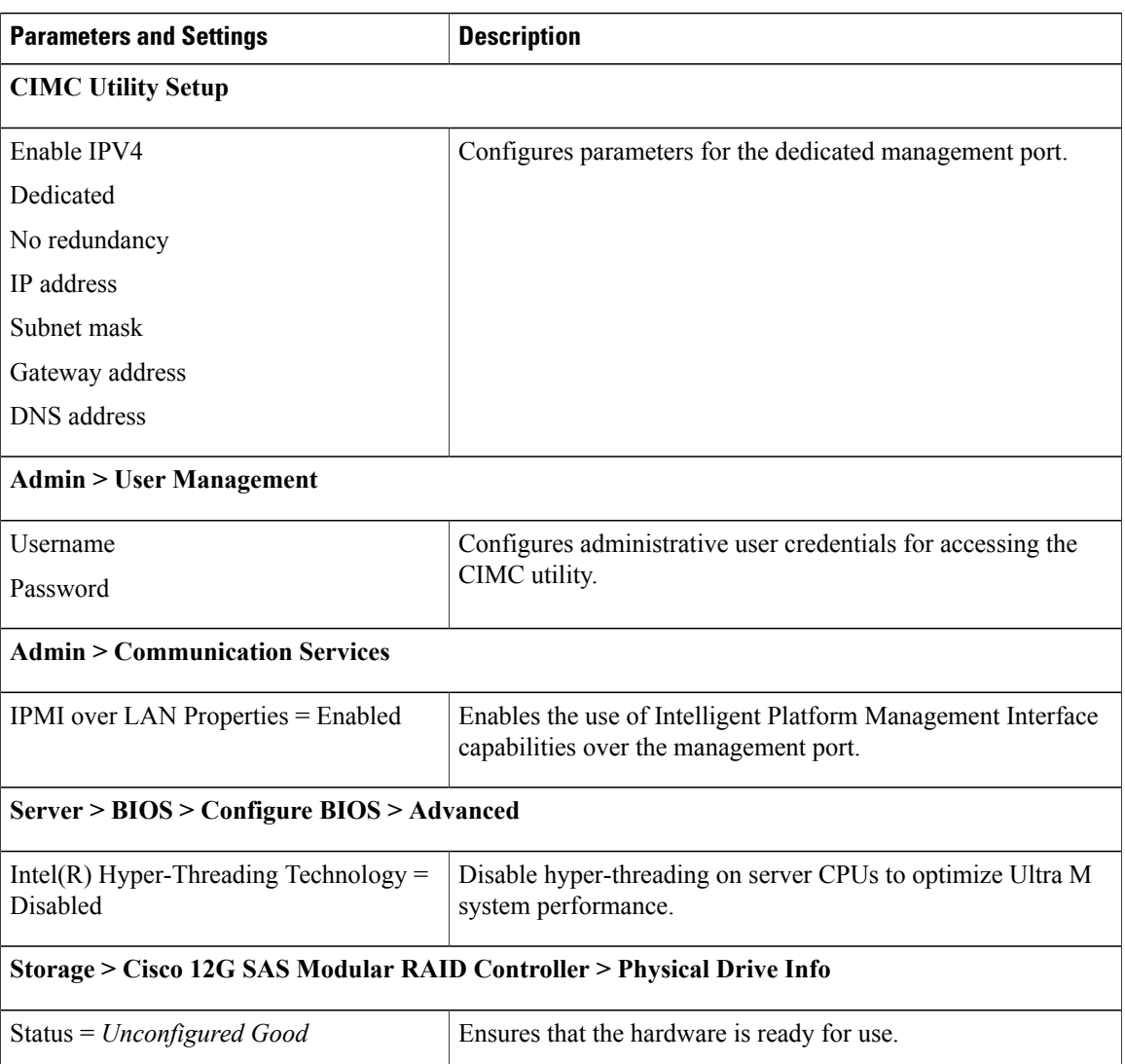

**Table 3: Staging Server/Ultra M Manager Node Parameters**

# <span id="page-7-1"></span>**Prepare the Controller Nodes**

**Table 4: Controller Node Parameters**

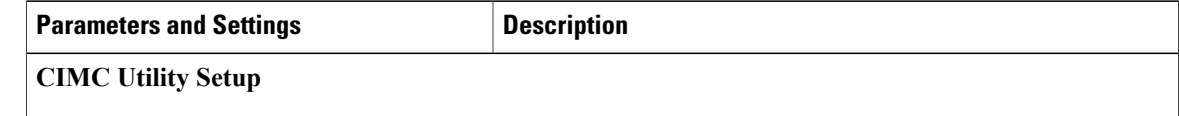

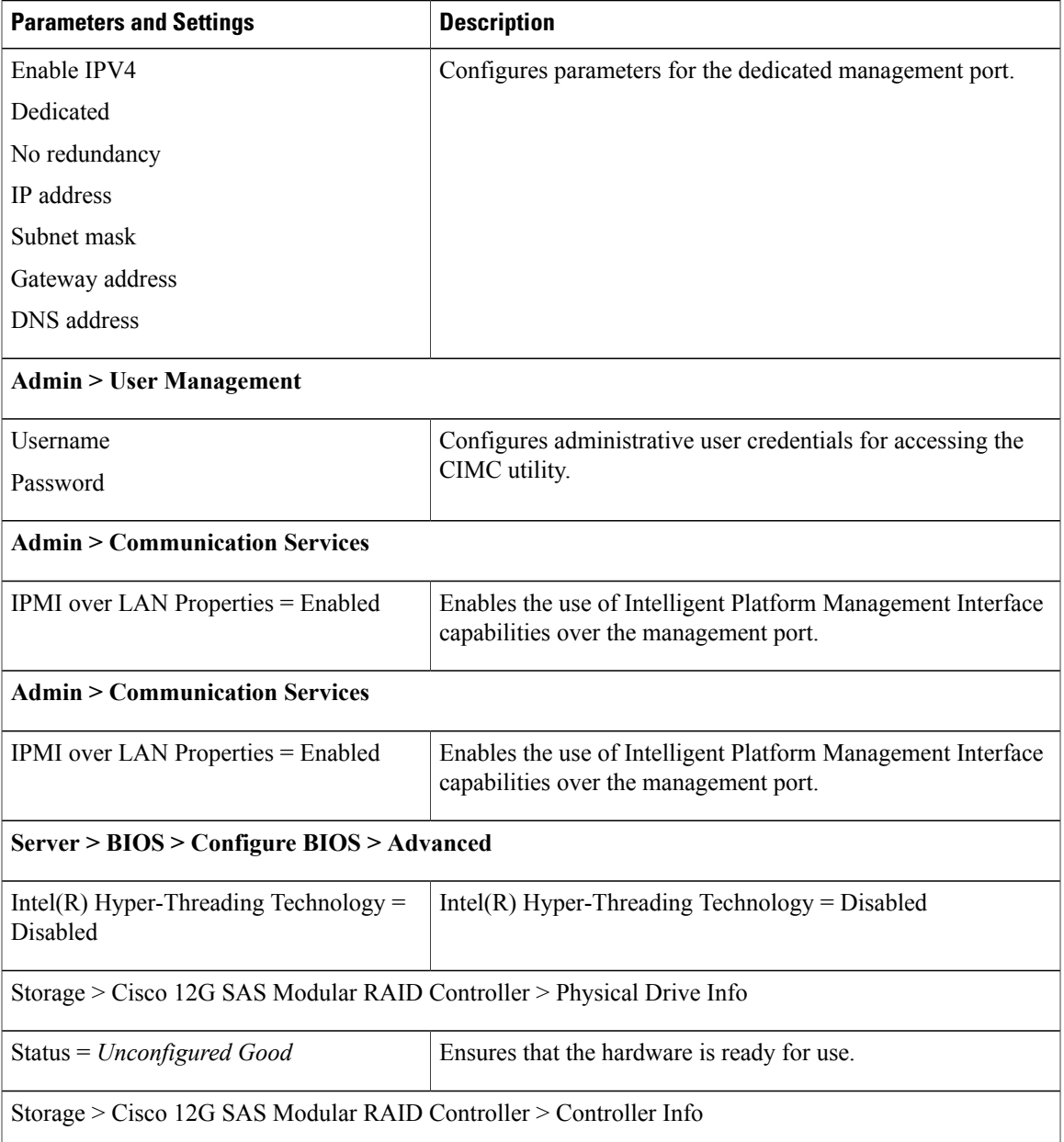

T

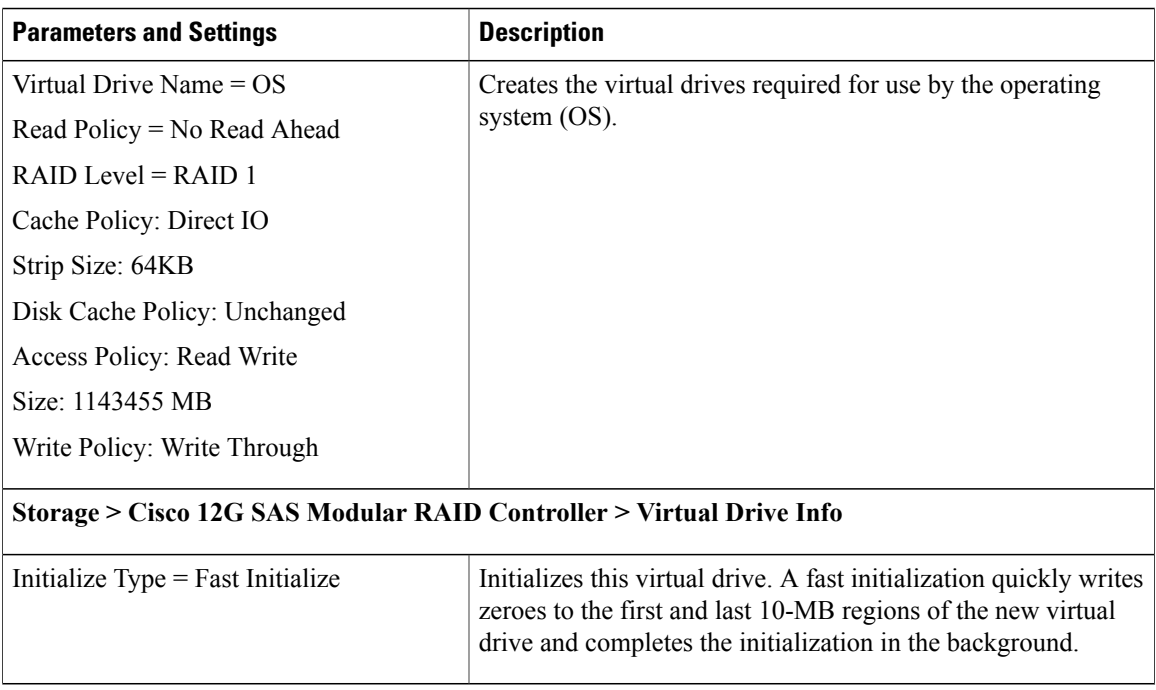

# <span id="page-9-0"></span>**Prepare the Compute Nodes**

#### **Table 5: Compute Node Parameters**

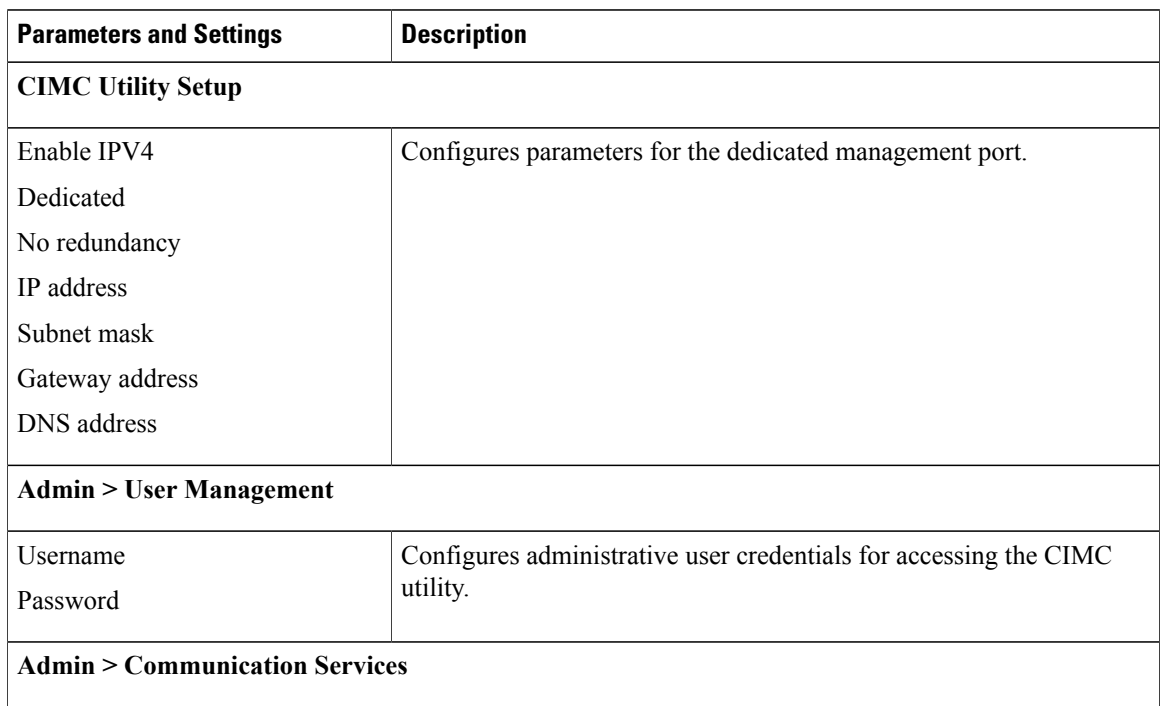

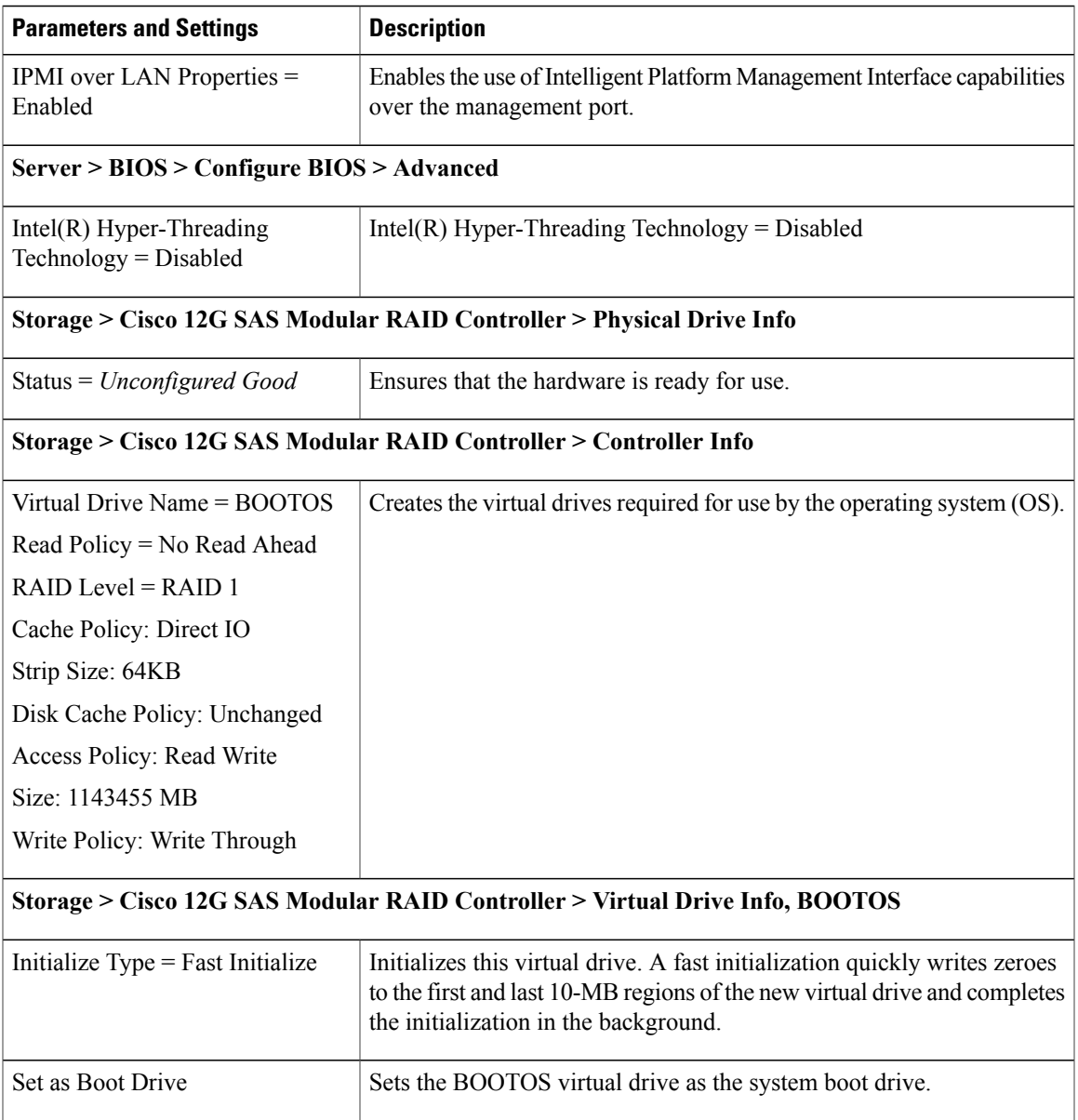

# <span id="page-10-0"></span>**Prepare the OSD Compute Nodes**

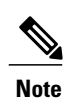

 $\mathbf I$ 

OSD Compute Nodes are only used in Hyper-converged Ultra M models as described in UCS [C-Series](5-7-Ultra-M-Solutions-Guide_chapter_010.pdf#unique_18) [Servers](5-7-Ultra-M-Solutions-Guide_chapter_010.pdf#unique_18).

T

#### **Table 6: OSD Compute Node Parameters**

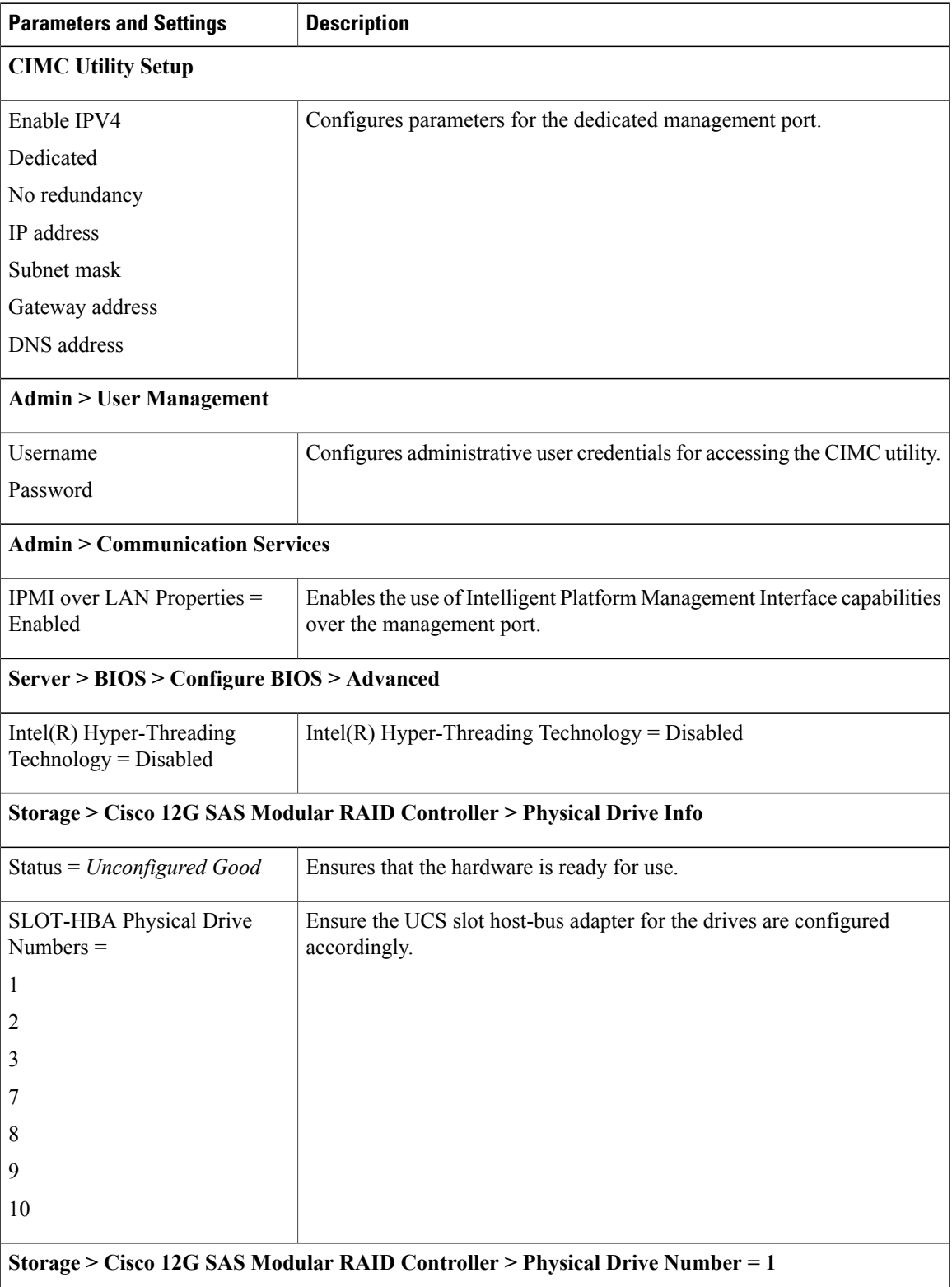

Г

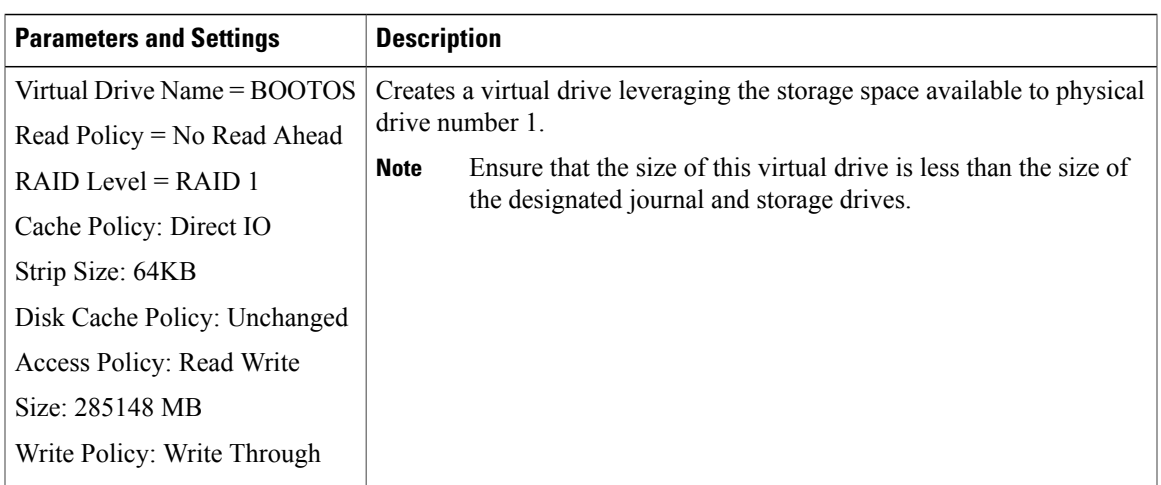

### **Storage > Cisco 12G SAS Modular RAID Controller > Virtual Drive Info, BOOTOS, Physical Drive Number = 1**

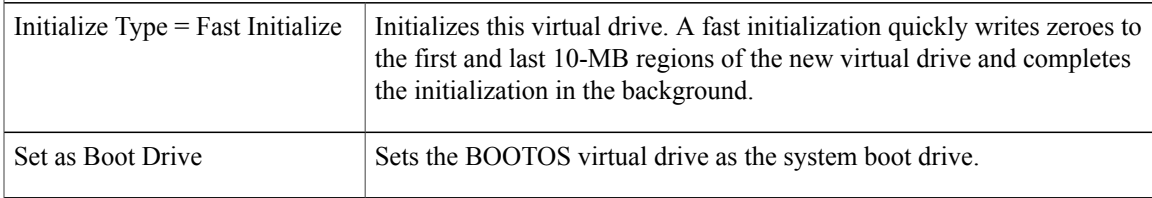

#### **Storage > Cisco 12G SAS Modular RAID Controller > Physical Drive Number = 2**

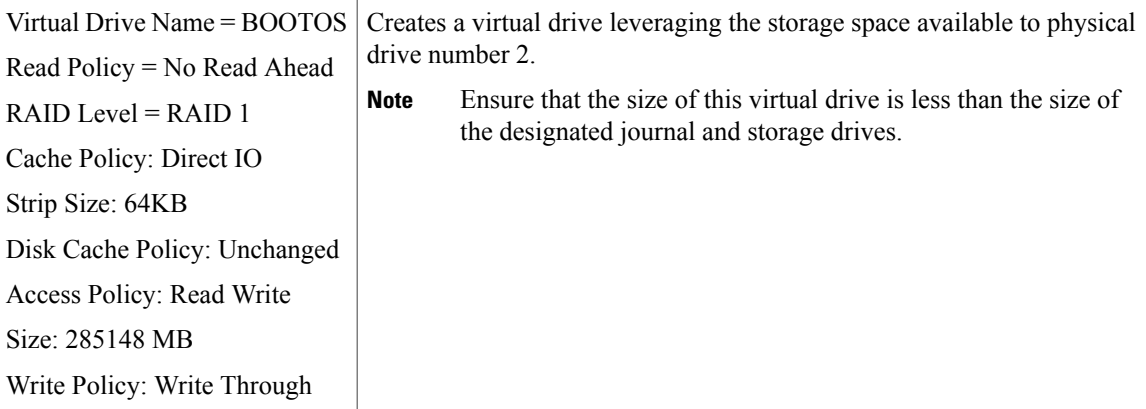

#### **Storage > Cisco 12G SAS Modular RAID Controller > Virtual Drive Info, BOOTOS, Physical Drive Number = 2**

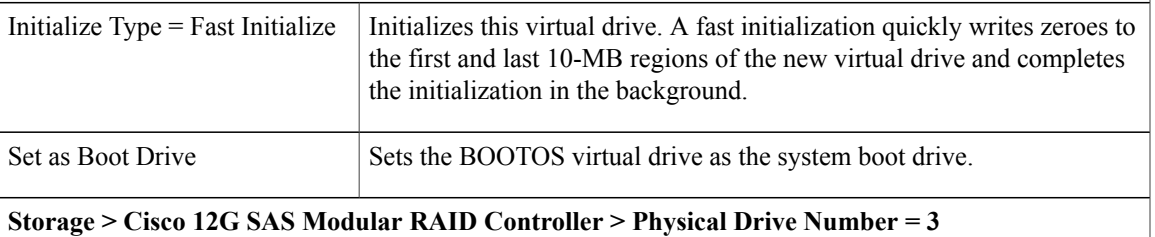

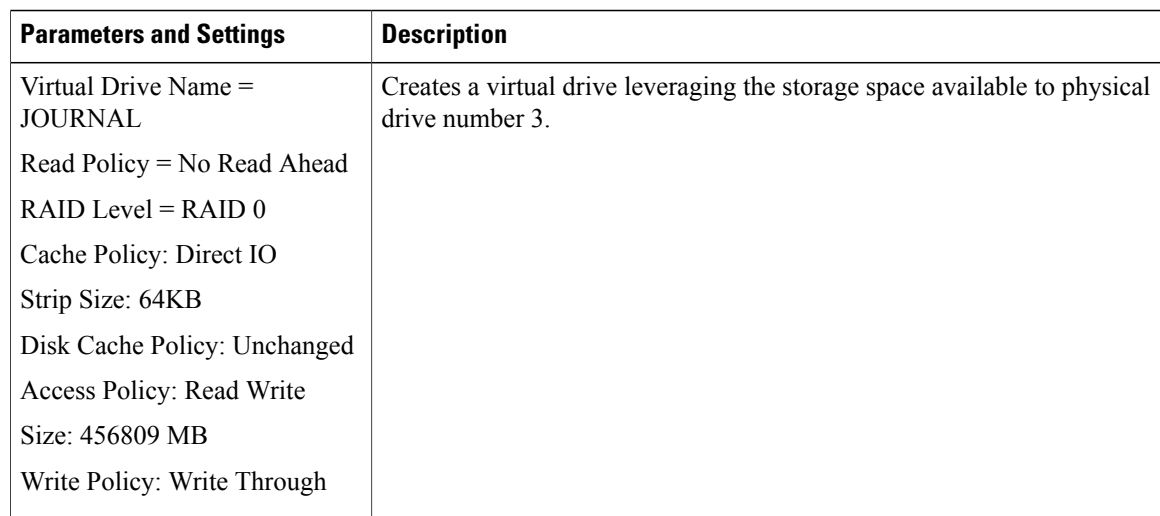

### **Storage > Cisco 12G SAS Modular RAID Controller > Virtual Drive Info, JOURNAL, Physical Drive**  $Number = 3$

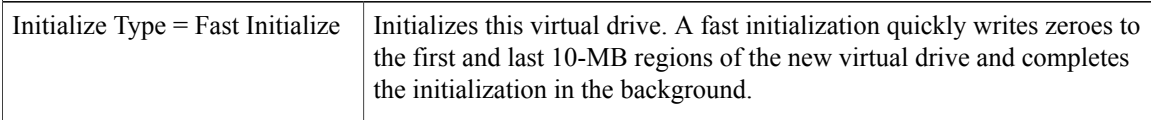

#### **Storage > Cisco 12G SAS Modular RAID Controller > Physical Drive Number = 7**

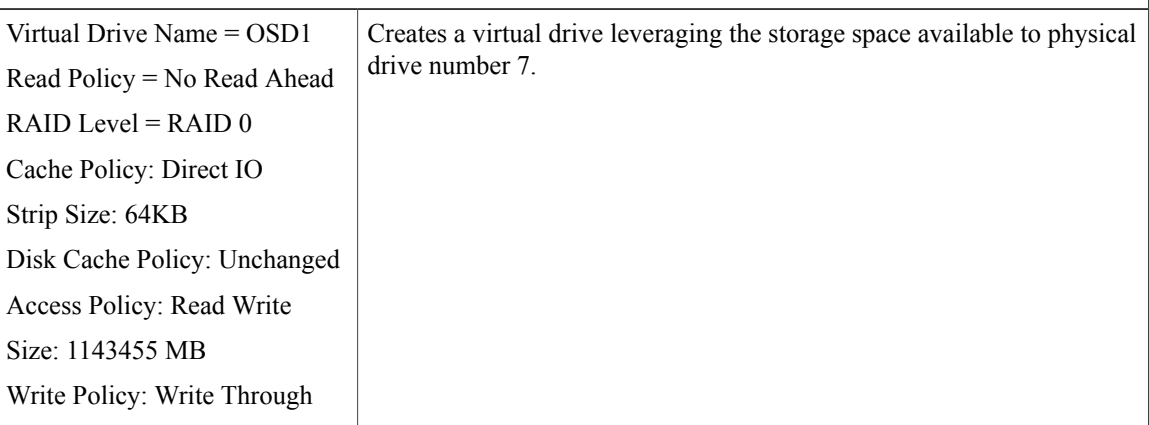

#### **Storage > Cisco 12G SAS Modular RAID Controller > Virtual Drive Info, OSD1, Physical Drive Number = 7**

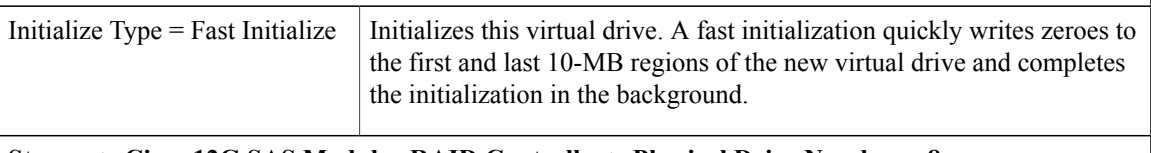

#### **Storage > Cisco 12G SAS Modular RAID Controller > Physical Drive Number = 8**

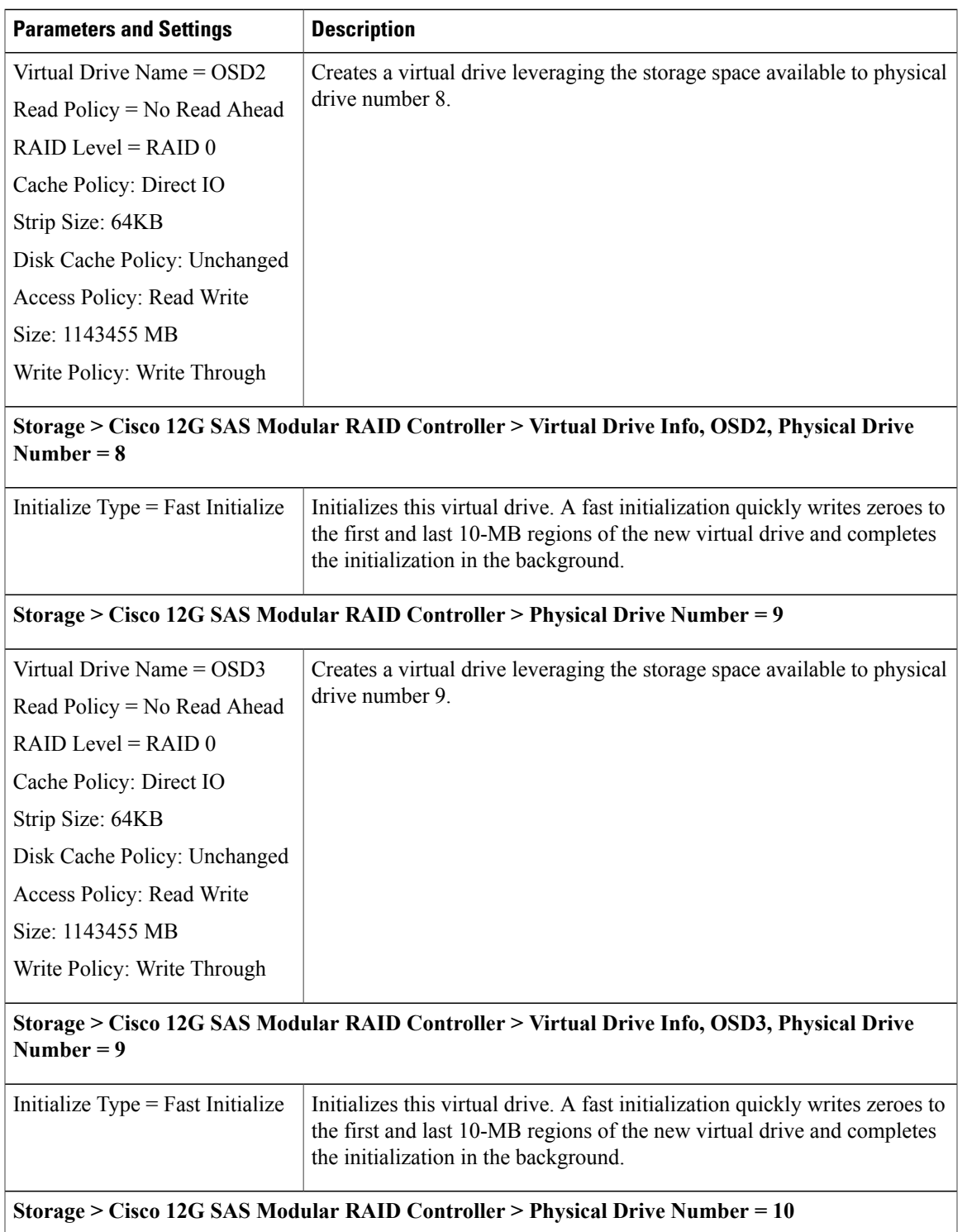

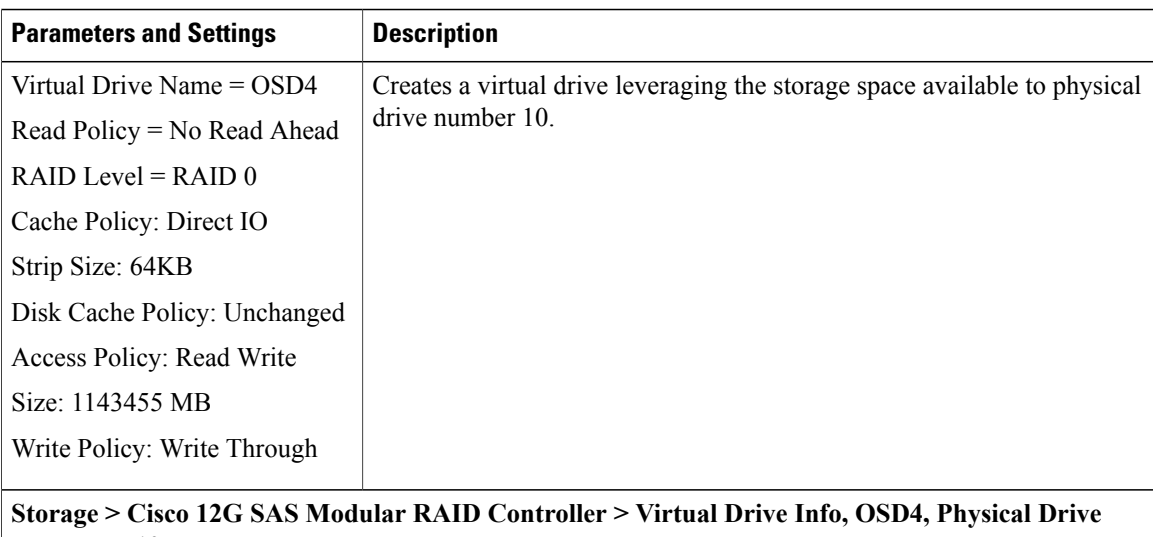

# **Number = 10**

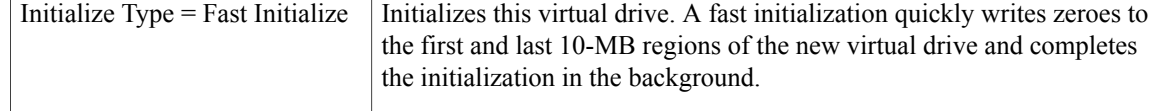

# <span id="page-15-0"></span>**Deploy the Virtual Infrastructure Manager**

Within the Ultra M solution, OpenStack Platform Director (OSP-D) functions as the virtual infrastructure manager (VIM).

The method by which the VIM is deployed depends on the architecture of your Ultra M model. Refer to the following section for information related to your deployment scenario:

• Deploy the VIM for [Hyper-Converged](#page-15-2) Ultra M Models, on page 16

### <span id="page-15-2"></span><span id="page-15-1"></span>**Deploy the VIM for Hyper-Converged Ultra M Models**

Deploying the VIM for Hyper-Converged Ultra M Models is performed using an automated workflow enabled through software modules within Ultra Automation Services (UAS). These services leverage user-provided configuration information to automatically deploy the VIM Orchestrator (Undercloud) and the VIM (Overcloud).

For information on using this automated process, in the *USP Deployment Automation Guide*, refer to the *Virtual Infrastructure Manager Installation Automation* section.

# **Deploy the USP-Based VNF**

After the OpenStack Undercloud (VIM Orchestrator) and Overcloud (VIM) have been successfully deployed on the Ultra M hardware, you must deploy the USP-based VNF.

This process is performed through the Ultra Automation Services (UAS). UAS is an automation framework consisting of a set of software modules used to automate the USP-based VNF deployment and related components such as the VNFM.

For detailed information on the automation workflow, refer to the *Ultra Service Platform Deployment Automation Guide*.

 $\mathbf l$